**1**

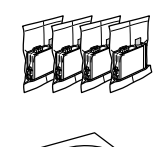

© 2012 Seiko Epson Corporation. All rights reserved. **EXERCISE SERING EXSCRIP COPPORATION. All rights reserved.** 

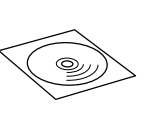

**2**

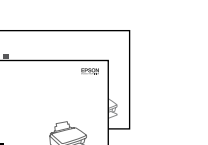

Connect and plug in. Connectez et branchez. Anschließen und einstecken. Aansluiten en stekker in stopcontact. Downloaded from the Connect and plug in. Connect and plug in. Connect and plug in. Connect and plug in. Connect and plug in. Connect and plug in. Connect and plug in. Connect and plug in. Connect and experiment is connecte

Open. Ouvrez. Öffnen. Openen.

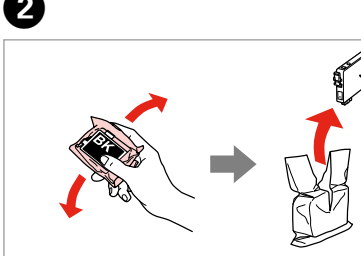

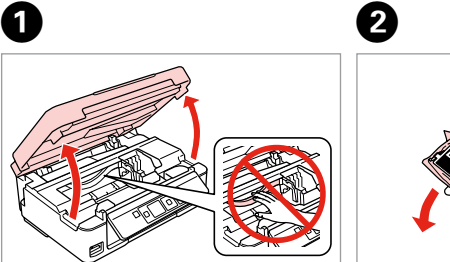

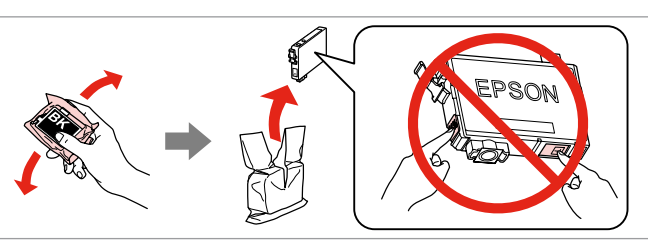

Remove yellow tape. Retirez la bande adhésive jaune. Gelbes Band entfernen. Gele tape verwijderen.

Insert all four cartridges. Press each one until it clicks. Insérez les quatre cartouches. Appuyez sur chaque cartouche jusqu'à ce qu'un déclic soit émis.

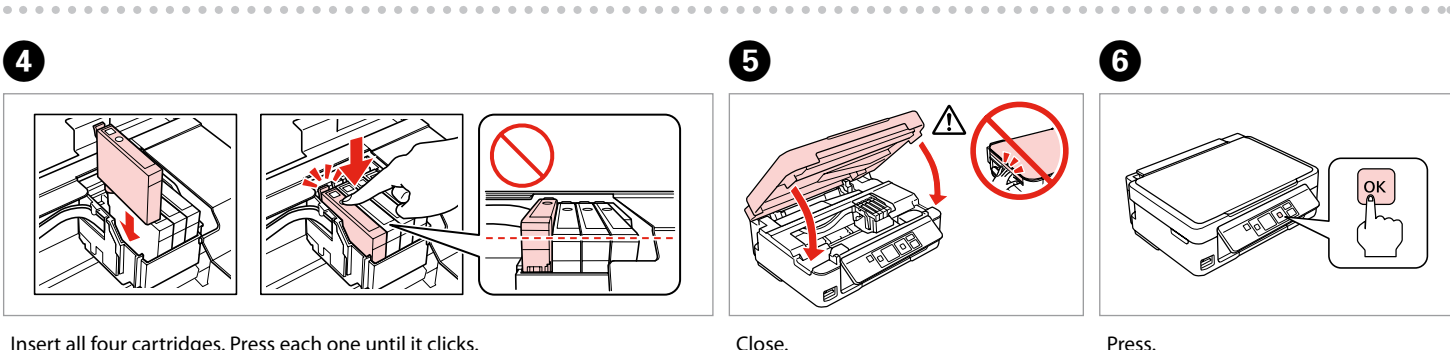

Alle vier Patronen einsetzen. Jede hineindrücken, bis sie einrastet. Plaats alle vier de cartridges. Druk op elke cartridge tot deze vastklikt.

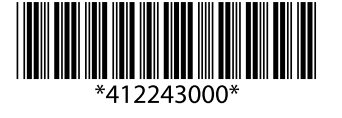

Fermez. Schließen. Sluiten.

Contents may vary by location.<br>Le contenu peut varier d'un pays à l'autre. Inhalt kann je nach Auslieferungsort variieren. Inhoud kan per land verschillen.

Do not open the ink cartridge package until you are ready to install it in the printer. The cartridge is vacuum packed to maintain its reliability. N'ouvrez pas l'emballage contenant la cartouche tant que vous n'êtes pas prêt à l'installer dans l'imprimante. La cartouche est conditionnée sous vide afin de garantir sa qualité.

Öffnen Sie die Tintenpatronenpackung erst, wenn die Tintenpatrone im Drucker installiert werden kann. Um eine gleichbleibende Zuverlässigkeit zu gewährleisten, ist die Tintenpatrone vakuumverpackt.

## XP-302/XP-305/XP-402/XP-405

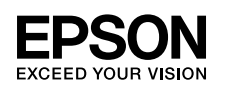

Downloaded Turning On Mise sous tension Einschalten Aanzetten

Open de verpakking van de cartridge pas op het moment waarop u de cartridge wilt installeren. De cartridge is vacuümverpakt om de betrouwbaarheid te waarborgen.

nicht schütt Alleen nieuwe cartridge in kleur ZWART schudden. Andere kleuren niet

EN **Start Here**

Démarrez ici

**Hier starten** 

**Hier beginnen** 

Maschinenlärminformations-Verordnung 3. GPSGV: Der höchste Schalldruckpegel

beträgt 70 dB(A) oder weniger gemäss EN ISO 7779.

Das Gerät ist nicht für die Benutzung im unmittelbaren Gesichtsfeld am

**A** Cautions must be followed carefully to avoid bodily injury.

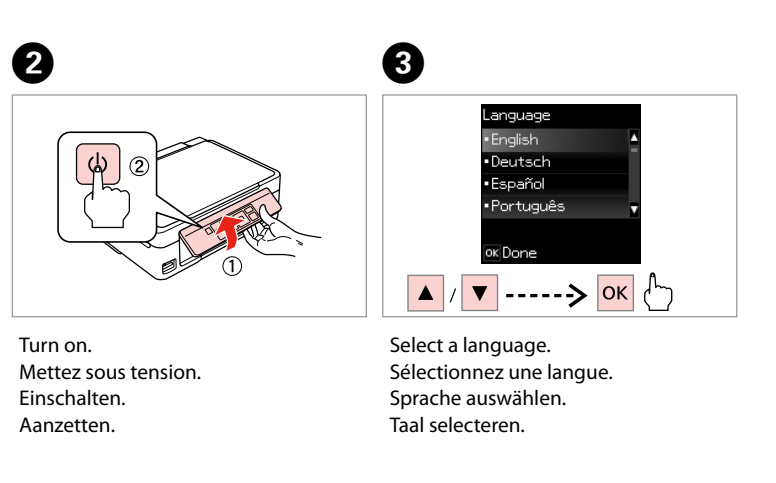

Bildschirmarbeitsplatz vorgesehen. Um störende Reflexionen am Bildschirmarbeitsplatz zu vermeiden, darf dieses Produkt nicht im unmittelbaren Gesichtsfeld platziert werden.

EEE Yönetmeliğine Uygundur.

Обладнання відповідає вимогам Технічного регламенту обмеження використання деяких небезпечних речовин в електричному та електронному

обладнанні.

**Информация об изготовителе** Seiko Epson Corporation (Япония)

Юридический адрес: 4-1, Ниси-Синздюку, 2-Чоме, Синздюку-ку, Токио, Япония

Срок службы: 3 года

Unpacking Déballage Auspacken Uitpakken

> Remove all protective materials. Retirez tous les matériaux de protection. Alle Schutzmaterialien entfernen. Beschermmateriaal verwijderen.

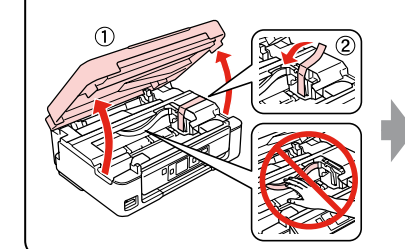

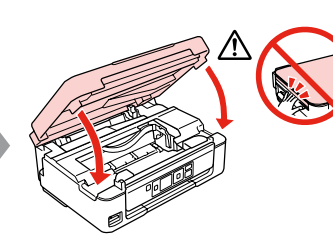

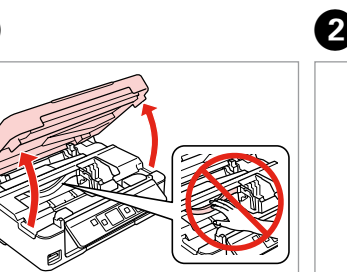

Installing the Ink **Cartridges** Installation des cartouches d'encre Installieren der Tintenpatronen Cartridges installeren

> Shake only BLACK new cartridge. Do not shake other color cartridges. Secouez uniquement la cartouche NOIRE neuve. Ne secouez pas les autres cartouches de couleur. Nur die neue Tintenpatrone SCHWARZ schütteln. Die anderen Farbpatronen

schudden.

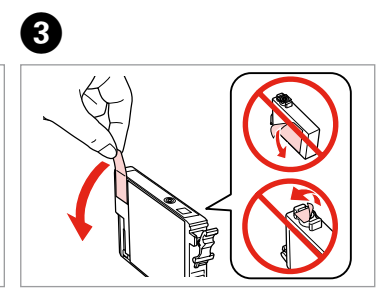

Mises en garde à suivre à la lettre pour éviter des blessures corporelles.

Warnhinweise müssen unbedingt beachtet werden, um

Körperverletzungen zu vermeiden.

Let op: moet zorgvuldig worden opgevolgd om lichamelijk letsel te

voorkomen.

Press. Appuyez. Drücken. Indrukken.

For the initial setup, make sure you use the ink cartridges that came with this printer. These cartridges cannot be saved for later use. The initial ink cartridges will be partly used to charge the print head. These cartridges may print fewer

Pour la configuration initiale, veillez à utiliser les cartouches d'encre fournies avec l'imprimante. Ces cartouches ne peuvent être utilisées ultérieurement. Les cartouches d'encre initiales seront partiellement utilisées pour charger la tête d'impression. Il est possible que ces cartouches impriment moins de pages que les cartouches d'encre suivantes. Verwenden Sie zur ersten Einrichtung ausschließlich die mit dem Drucker gelieferten Tintenpatronen. Diese Tintenpatronen können nicht für eine spätere Verwendung aufbewahrt werden. Die ersten Tintenpatronen werden teilweise für das Laden des Druckkopfes verwendet. Mit diesen Patronen können möglicherweise weniger Seiten

pages compared to subsequent ink cartridges. gedruckt werden, als mit nachfolgenden Tintenpatronen. mogelijk minder pagina's afgedrukt dan met de cartridges daarna.

Gebruik bij de eerste installatie de cartridges die bij deze printer zijn geleverd. Deze cartridges kunnen niet worden bewaard voor later. De startcartridges worden deels verbruikt om de printkop te vullen. Met deze cartridges worden

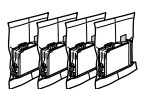

Q

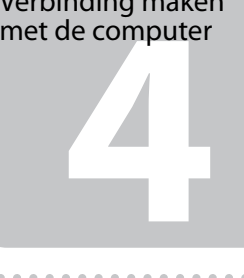

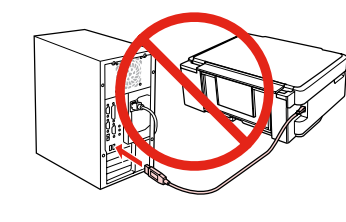

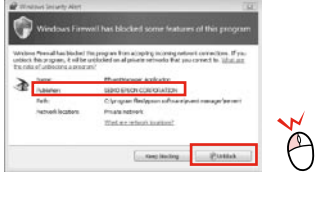

# **a b**  $\boldsymbol{\Theta}$ Select **a** or **a**. Sélectionnez **a** ou **a**. **a** oder **b** wählen. **a** of **b** selecteren. DEE HAMBOTTC. be

### $\mathbf{r}$

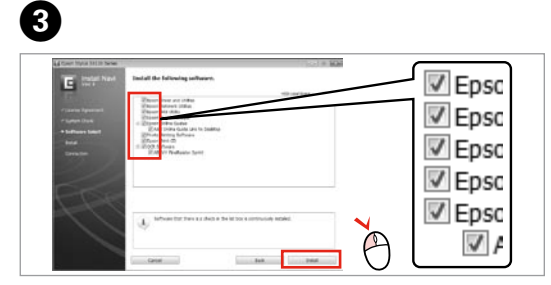

Select. Sélectionnez. Wählen. De gewenste instelling selecteren.

View Epson information. Consultez les informations Epson. Epson-Informationen anzeigen. Informatie van Epson bekijken.

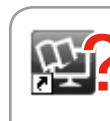

If the Firewall alert appears, allow access for Epson applications. Si un avertissement relatif au pare-feu s'affiche, autorisez l'accès pour les applications Epson.

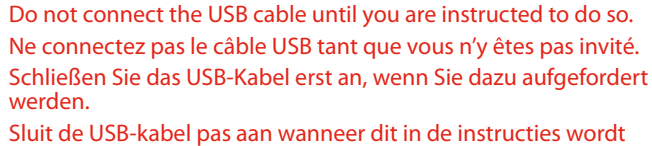

aangegeven.

Getting More Information Informations complémentaires **Weitere** Informationsquellen Meer informatie

꾠

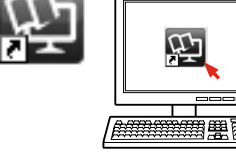

such as troubleshooting and error indications. Install them if necessary. Seul le logiciel dont la case à cocher est activée est installé. Les **Guides en ligne Epson** contiennent des informations

Connecting to the Computer Connexion à l'ordinateur Anschluss an den **Computer** Verbinding maken

> Wenn die Firewall-Warnung angezeigt wird, den Zugriff für Epson-Anwendungen erlauben.

Verleen Epson-toepassingen toegang als een firewallwaarschuwing wordt weergegeven.

 $\boldsymbol{\Omega}$ 

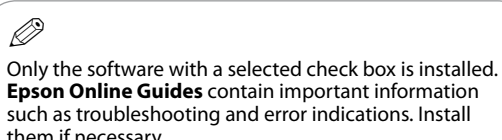

importantes, telles que les instructions de dépannage et les messages d'erreur. Installez-les si nécessaire. Nur die Software mit aktiviertem Kontrollkästchen

wird installiert. **Epson-Online-Handbücher** enthalten wichtige Informationen wie zum Beispiel Fehlerbehebung und Fehleranzeigen. Bei Bedarf installieren.

No online manuals? **→** Insert the CD and select **Epson Online Guides** in the installer screen. Aucun manuel en ligne ? & Insérez le CD et sélectionnez **Guides en ligne Epson** au niveau de l'écran du programme d'installation. Keine Online-Handbücher? → CD einlegen und Epson-Online-Handbücher im Installationsbildschirm wählen. Geen online-handleidingen? & Plaats de cd en selecteer **Epson-online-handleidingen** in het installatievenster.

Alleen de software met een ingeschakeld selectievakje wordt geïnstalleerd. De **Epson-online-handleidingen** bevatten belangrijke informatie zoals aanwijzingen voor probleemoplossing en foutmeldingen. Installeer deze indien nodig.

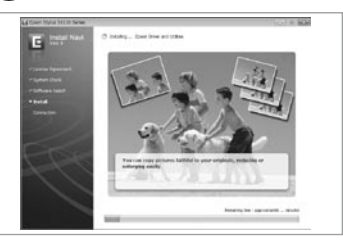

Q

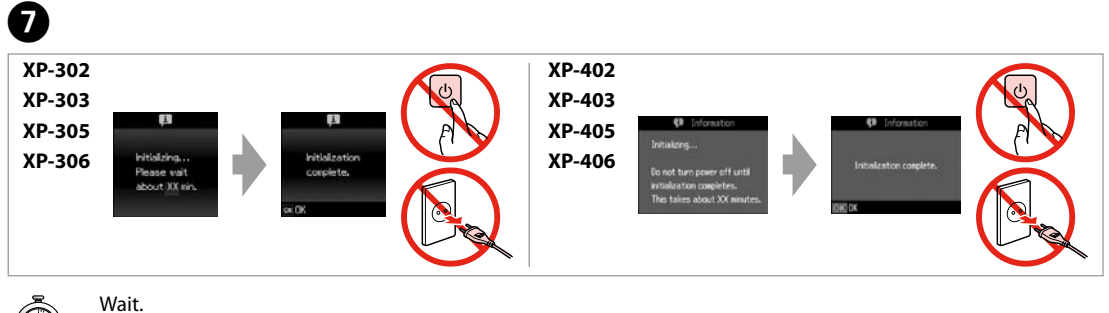

 $\bar{\widehat{\mathbb{D}}}$ Patientez. Warten. **Wachten** 

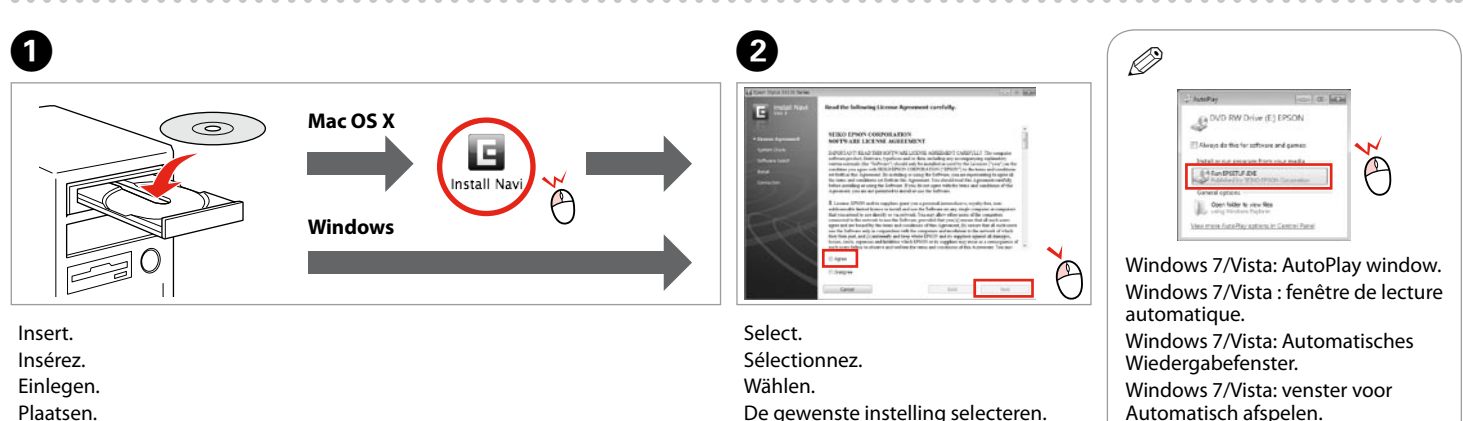

Three online manuals are installed from the CD. Vous pouvez installer trois manuels en ligne à partir du CD. Drei Online-Handbücher werden von der CD installiert. Drie online-handleidingen worden geïnstalleerd vanaf de cd.

 $\bigotimes$ 

 $\rightarrow$ 

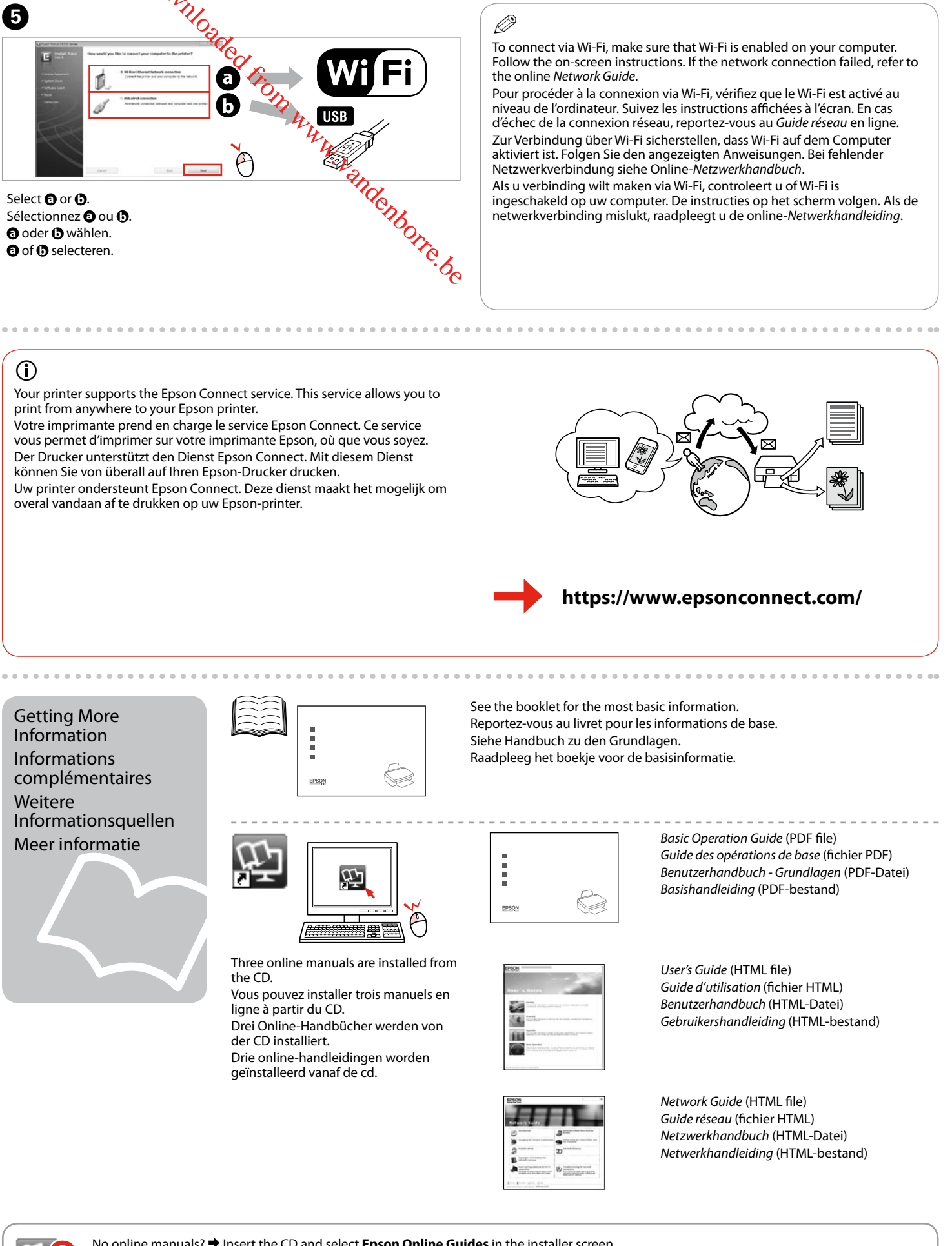

Your printer supports the Epson Connect service. This service allows you to print from anywhere to your Epson printer.

Votre imprimante prend en charge le service Epson Connect. Ce service vous permet d'imprimer sur votre imprimante Epson, où que vous soyez. Der Drucker unterstützt den Dienst Epson Connect. Mit diesem Dienst können Sie von überall auf Ihren Epson-Drucker drucken.

Uw printer ondersteunt Epson Connect. Deze dienst maakt het mogelijk om overal vandaan af te drukken op uw Epson-printer.

**1**

**2** Conecte y enchufe. Downloaded From Windows

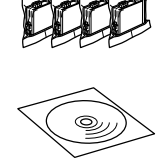

 $\bf{0}$ 

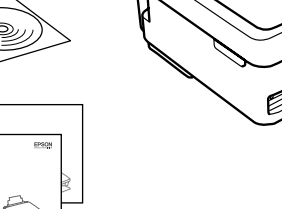

**3**

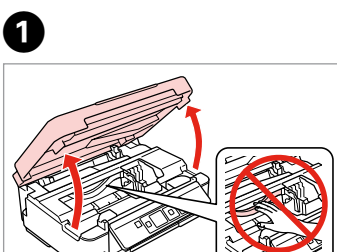

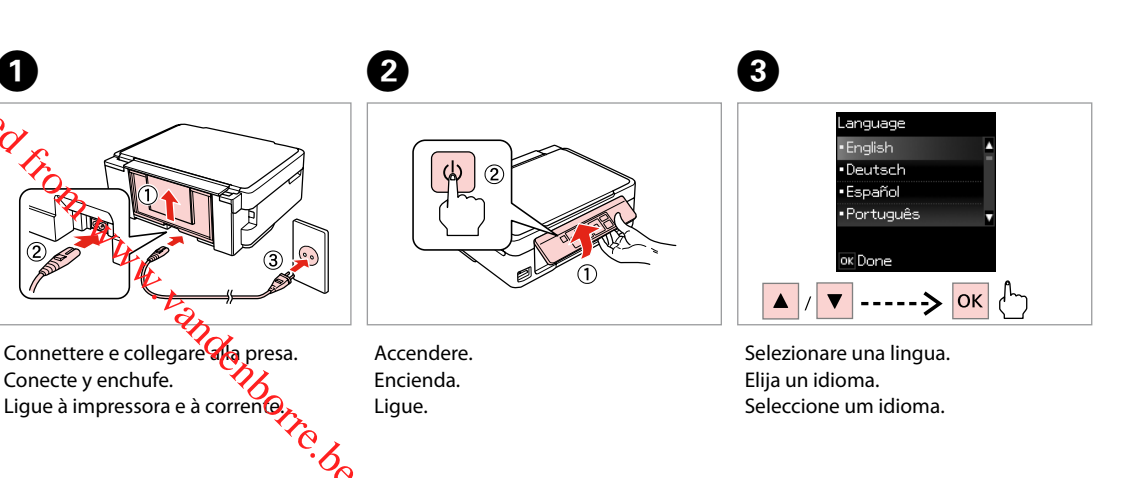

Aprire. Abra. Abra.

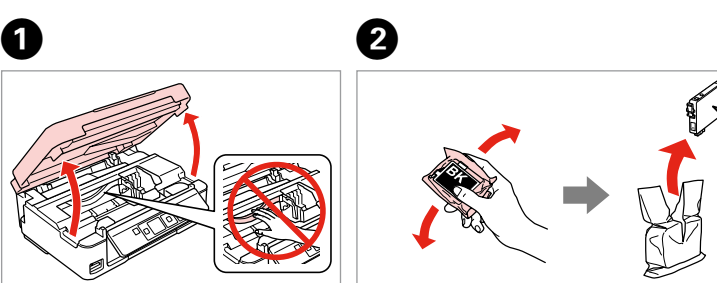

Rimuovere il nastro giallo. Retire el precinto amarillo. Retire a fita amarela.

Inserire tutte e quattro le cartucce. Premere su ciascuna fino allo scatto. Inserte los cuatro cartuchos y púlselos hasta oír un clic. Insira os quatro tinteiros. Pressione cada um até ouvir um clique.

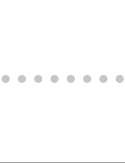

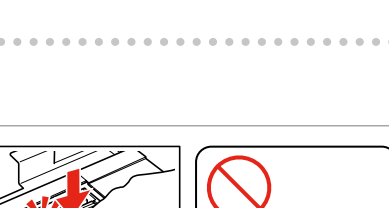

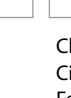

Cierre. Feche.

Il contenuto può variare a seconda<br>dell'area. El contenido varía según la región.

Non aprire la confezione della cartuccia di inchiostro fino a quando non si è pronti per la sua installazione nella stampante. La cartuccia viene fornita in confezione sottovuoto per preservarne l'affidabilità.

No desembale el cartucho de tinta hasta que vaya a instalarlo en la impresora. Está envasado al vacío para conservar todas sus propiedades. Abra apenas a embalagem do tinteiro quando estiver pronto para o instalar na impressora. O tinteiro é embalado em vácuo para manter a sua fiabilidade.

## XP-302/XP-305/XP-402/XP-405

IT **Inizia qui**

Para empezar

**Começar por aqui** 

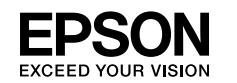

Maschinenlärminformations-Verordnung 3. GPSGV: Der höchste Schalldruckpegel beträgt 70 dB(A) oder weniger gemäss EN ISO 7779.

Das Gerät ist nicht für die Benutzung im unmittelbaren Gesichtsfeld am Bildschirmarbeitsplatz vorgesehen. Um störende Reflexionen am Bildschirmarbeitsplatz zu vermeiden, darf dieses Produkt nicht im unmittelbaren Gesichtsfeld platziert werden. EEE Yönetmeliğine Uygundur.

dell'area. O conteúdo varia em função do país. Disimballaggio Desembalaje Desembalagem

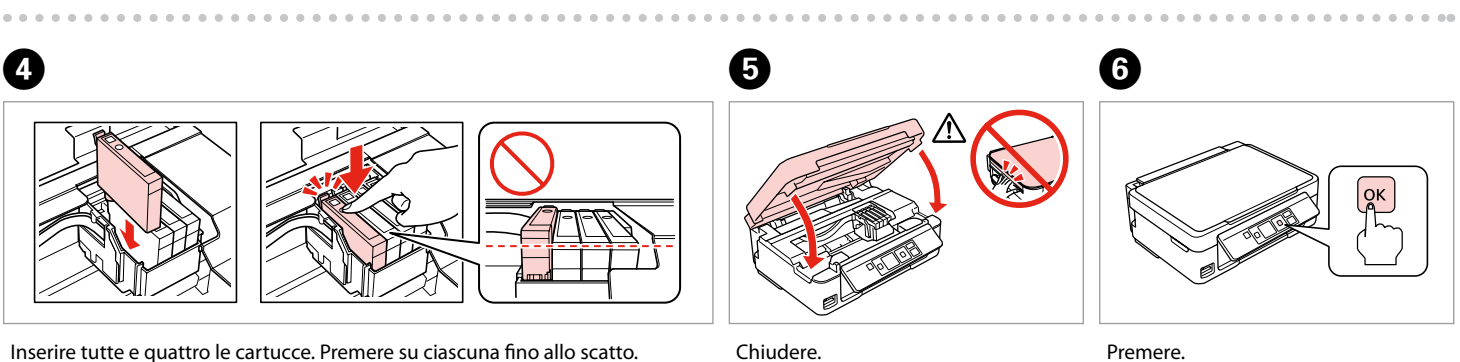

Обладнання відповідає вимогам Технічного регламенту обмеження використання деяких небезпечних речовин в електричному та електронному обладнанні.

### **Информация об изготовителе**

Seiko Epson Corporation (Япония) Юридический адрес: 4-1, Ниси-Синздюку, 2-Чоме, Синздюку-ку, Токио, Япония

Срок службы: 3 года

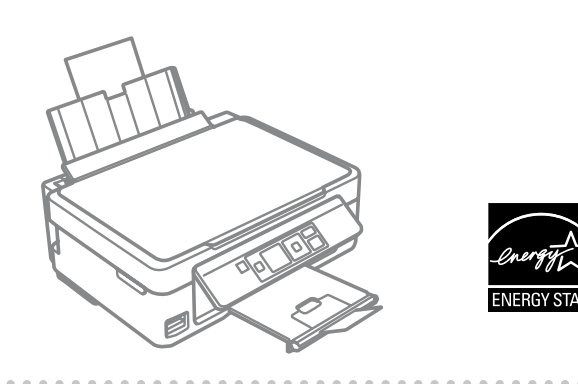

Rimuovere tutti i materiali protettivi. Retire los materiales de protección. Retire todos os materiais de protecção.

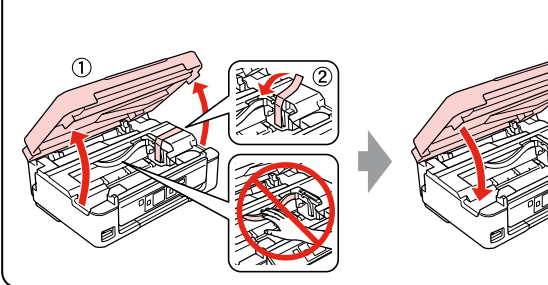

### Accensione Encendido Ligação

Installazione delle cartucce d'inchiostro Instalación de los cartuchos de tinta Instalar os tinteiros

> Agitare solo la nuova cartuccia di colore NERO. Non agitare le altre cartucce a color Agite únicamente el cartucho NEGRO nuevo. No agite los cartuchos de otros colores. Agite apenas o novo tinteiro PRETO. Não agite os outros tinteiros de cor.

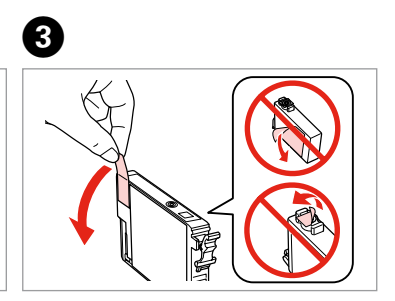

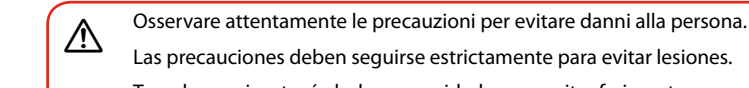

Tem de seguir este símbolo com cuidado para evitar ferimentos.

Pulse. Pressione.

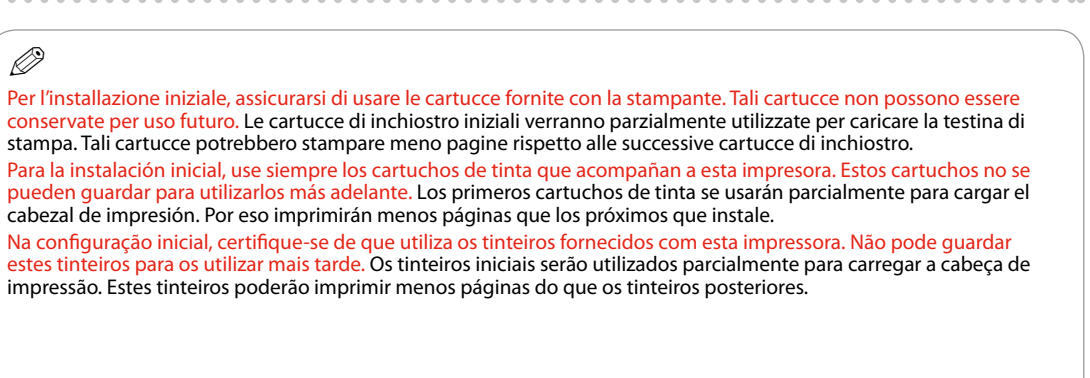

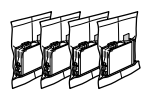

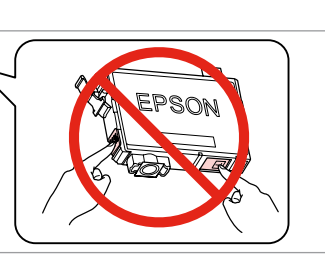

Q

Vea información de Epson. Veja informações Epson. indicações de erros. Instale-os se necessário.

妞

Nessun manuale in linea? → Inserire il CD e selezionare Guide in linea Epson nella schermata di installazione. ¿No hay manuales on-line? & Inserte el CD y elija **Manuales on-line de Epson** en la pantalla de instalación. Nenhum manual interactivo? → Insira o CD e seleccione Guias Interactivos Epson no ecrã de instalação.

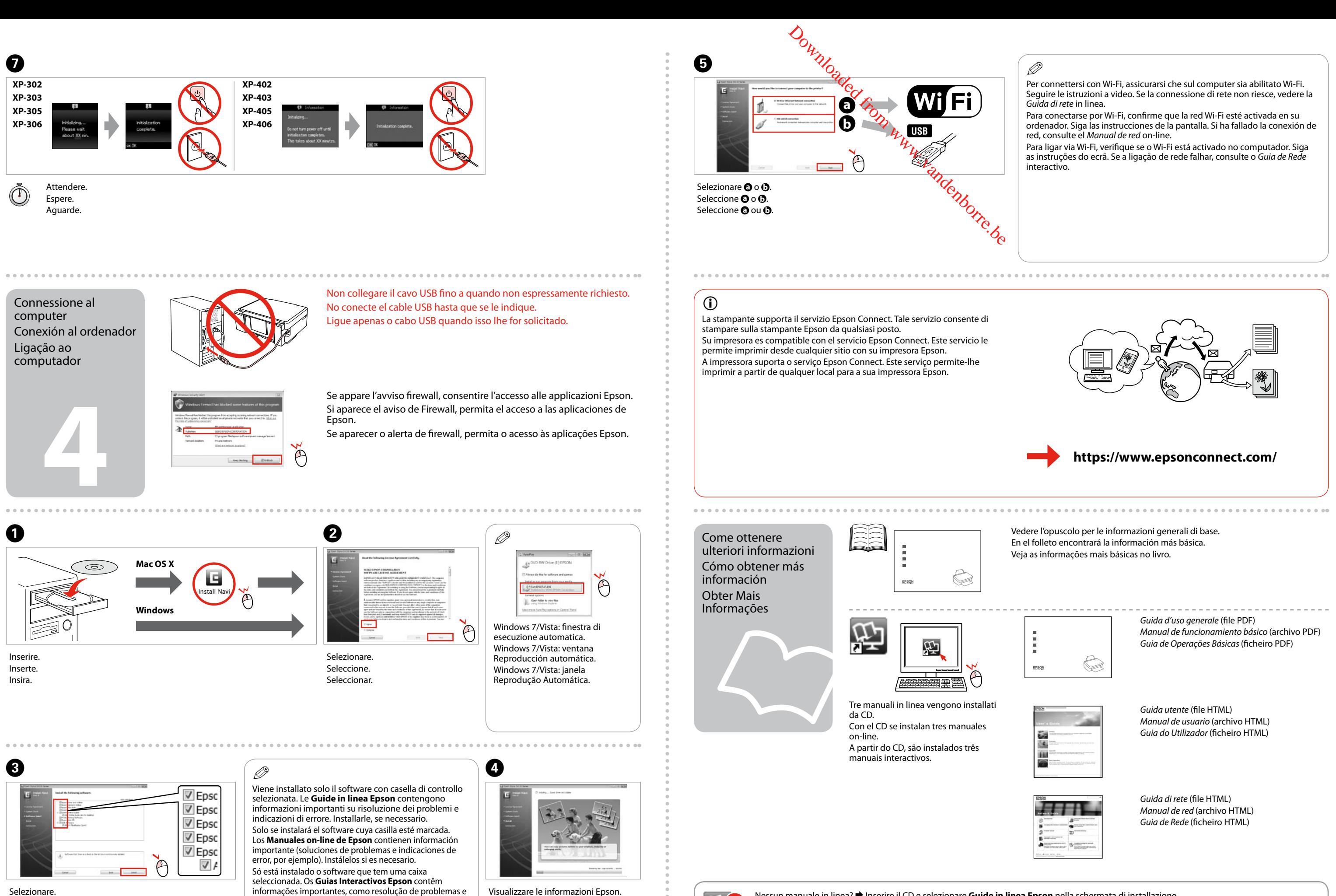

Seleccione. Seleccionar.